## **OCC Student On-line OCC Student On-line Scholarships (OCC-SOS) Website Scholarships (OCC-SOS) Website** OAKLAND COMMUNITY COLLEGE

## STUDENT LOGIN INSTRUCTIONS

**OCC-SOS** is the College's web-based scholarship application system through AcademicWorks. OCC students must use this site to complete applications for many of our Foundation Scholarships. Foundation scholarships are available due to generous donors who have contributed to the College.

**OCC-SOS AcademicWorks website:** https://oaklandcc.academicworks.com/ **PLEASE NOTE: This software is not compatible with Internet Explorer. We recommend that you use Chrome, Firefox or Safari.** 

## **How to log into OCC-SOS AcademicWorks?**

- 1. Go to: https://oaklandcc.academicworks.com/. You may also access AcademicWorks via MyOCC.
- 2. Click the "Sign-In" button.
- 3. Click on the "Sign-in with your institution" button and login using your OCC Login email (username@student.oaklandcc.edu and OCC password.
- 4. Complete the OCC-SOS General Application (you must answer all required questions). **Note:** Depending on your major, you may be asked to complete a Conditional Application, as well.
- 5. Once you have completed the General Application, you will be automatically matched with scholarships for which you meet the minimum qualifications. This does not mean that you will be awarded that particular scholarship.
- 6. When you are notified (via your College email) that you are a candidate for a scholarship, you must upload your thank-you letter before the specified deadline date or you will be ineligible for the scholarship. Be sure to check your OCC email frequently so you do not miss an opportunity.
- 7. Sign out of OCC-SOS AcademicWorks.

## **To view and apply for "Recommended" scholarships in the system:**

My Applications

 $\bullet$  Opportunities

**Donors** 

- To view the status of your application process, click on "My Applications."
- To view other scholarship opportunities, click on "Opportunities" and hover over the word to see "Recommended" or "All" scholarships.
- You will have the option to click on "Recommended" or "All" scholarship opportunities. *Note: The "Recommended" scholarships are those opportunities that require more information than what is on your general application, which you may apply for if you are qualified. You will be automatically matched to scholarships, which are not listed as "Recommended."*
- To apply for "Recommended" scholarships, simply click on the "Apply" button, carefully read the requirements and follow the instructions to submit your application.

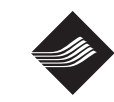

**OAKLAND COMMUNITY COLLEGE®**